How do I confirm if a Parent Consent form is on file for me?

**STEP 1:** Log into Pipeline [pipeline.sbcc.edu](http://pipeline.sbcc.edu/cp/home/displaylogin)

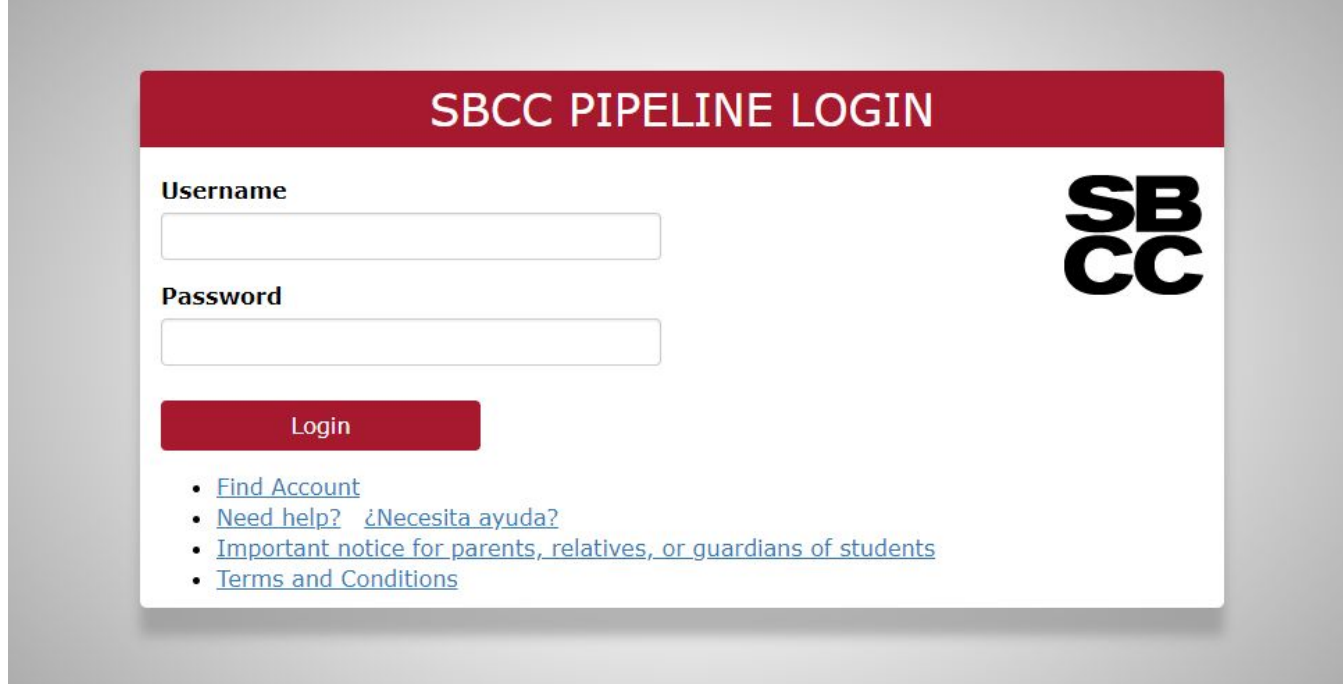

**STEP 2:** Hover over the Student tab and click 'Student Records'

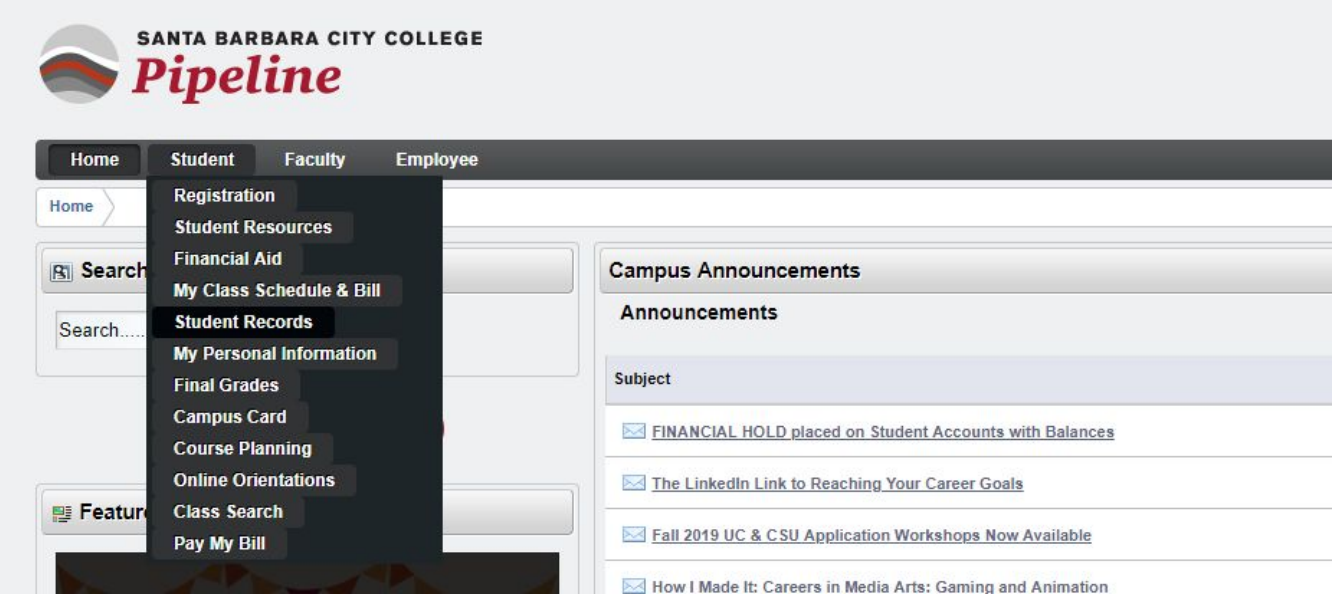

## **STEP 3:** Click 'Dual Enrollment Parent Consent'

## **Student Records**

**View Student Information** View Pre-Registration Requirements and Holds View Course Placement and Eligibilty Official Transcripts Received from Other Institutions **Class Schedule Enrollment Verification** Print an official Enrollment Verification from the National Student Clearinghouse. NOTE: Spring 2012 enrollment verification will be available no later than 2/13/2012. **Final Grades SBCC Free Unofficial Transcript Order Official Transcript** Order Parking Permit Dual Enrollment Parent Consent

RELEASE: 8.8.3 SBCC

© 2018 Ellucian Company L.P. and its affiliates.

## **If your parent has not submitted a form, you will see this message**

**Parent Consent Check** 

Your Online Parent Consent Form has not been completed. Please have your parent or guardian complete step 4 at the following link https://www.sbcc.edu/dualenrollment/applyandregister.php

## **If your form is on file, you will see this message**

**Parent Consent Check** 

Your Online Parent Consent Form is complete